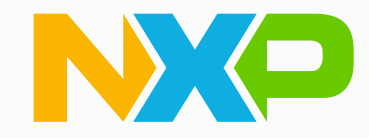

# **Writing a Linux Kernel Module**

**Embedded Linux Summer School**

July 2024

**| Public |** NXP and the NXP logo are trademarks of NXP B.V. All other product or service names are the property of their respective owners. © 2024 NXP B.V.

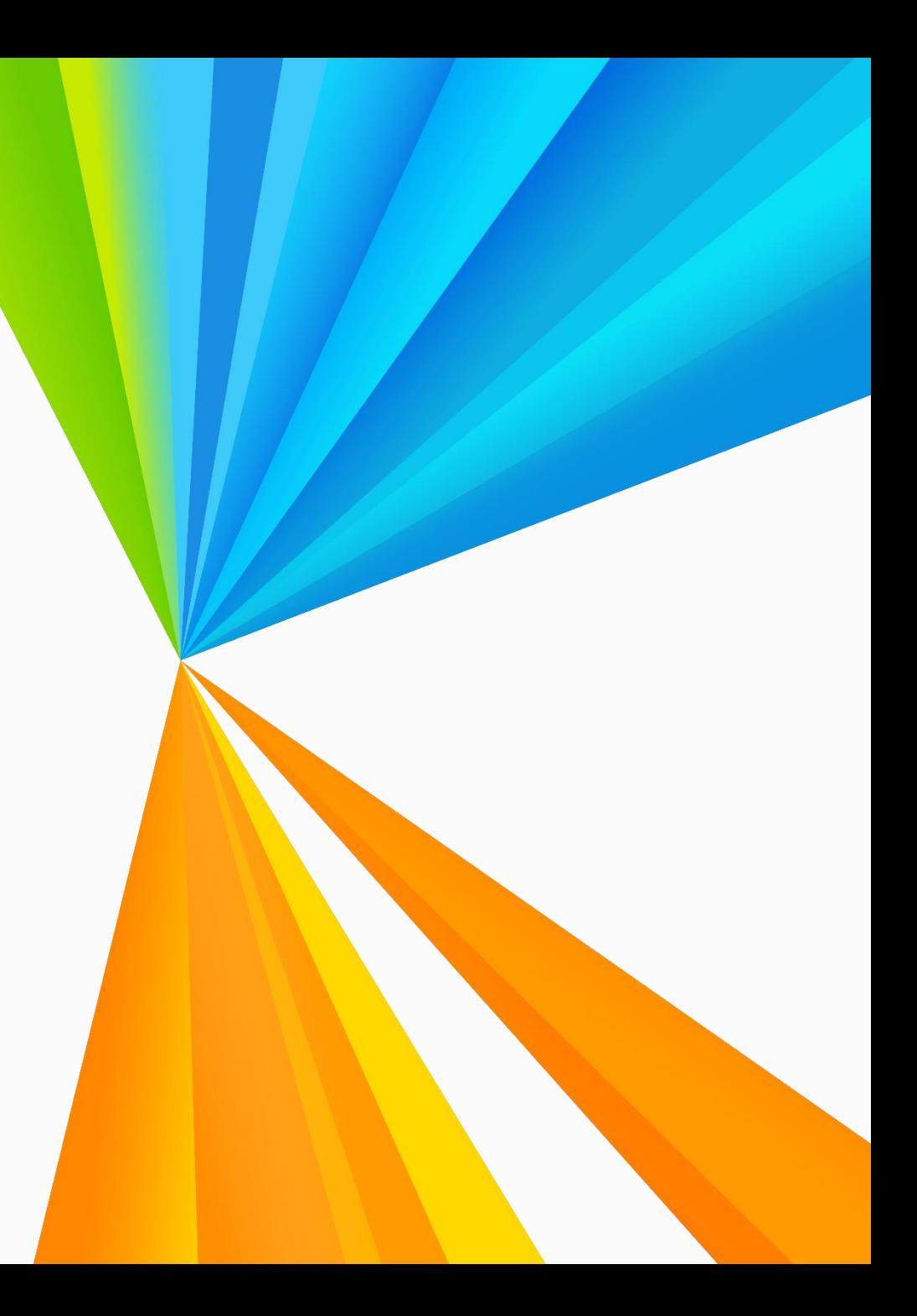

## **Content**

- **Kernel space vs user space Linux kernel modules**
- **Character device drivers**

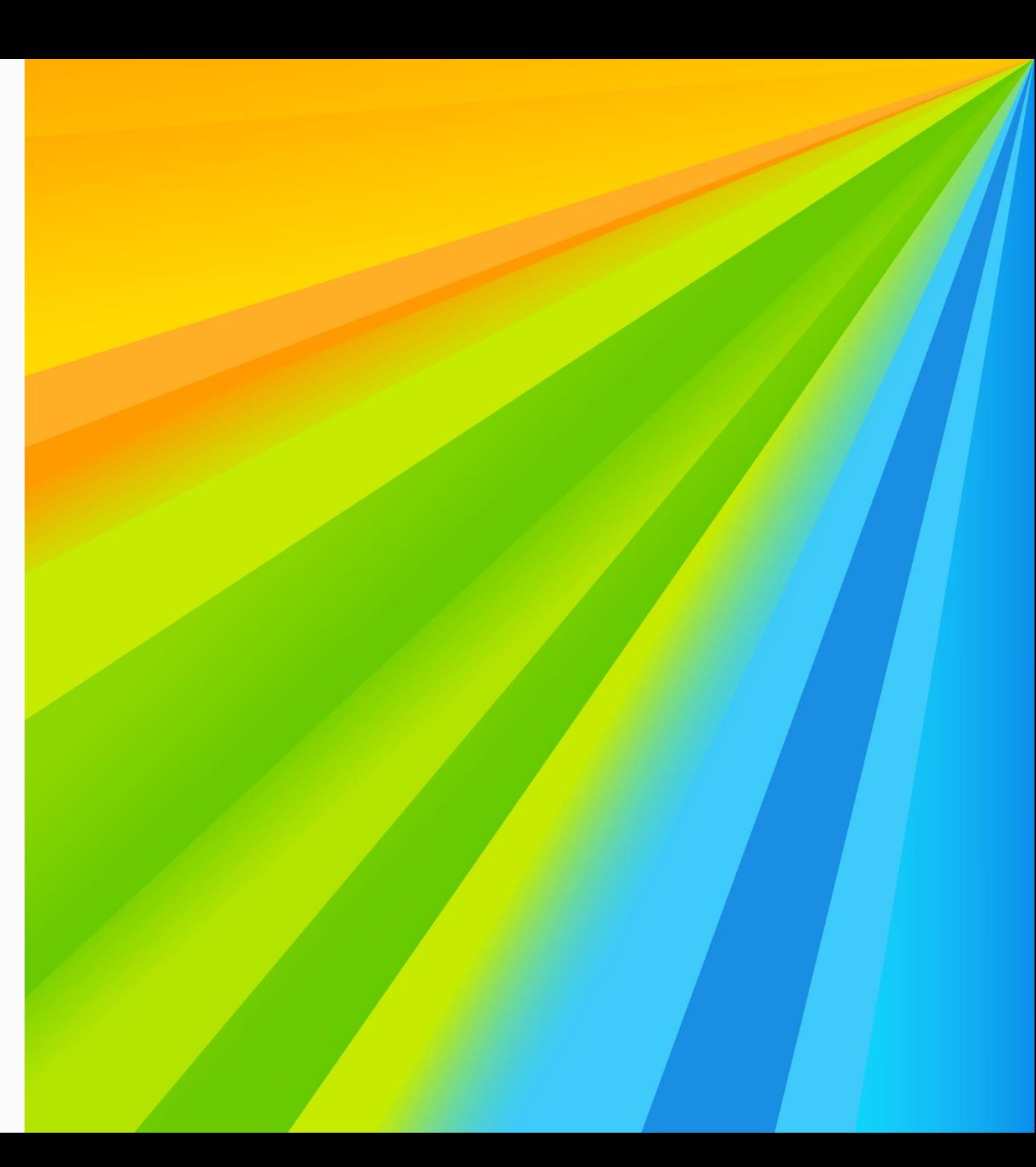

#### **Kernel space vs User space**

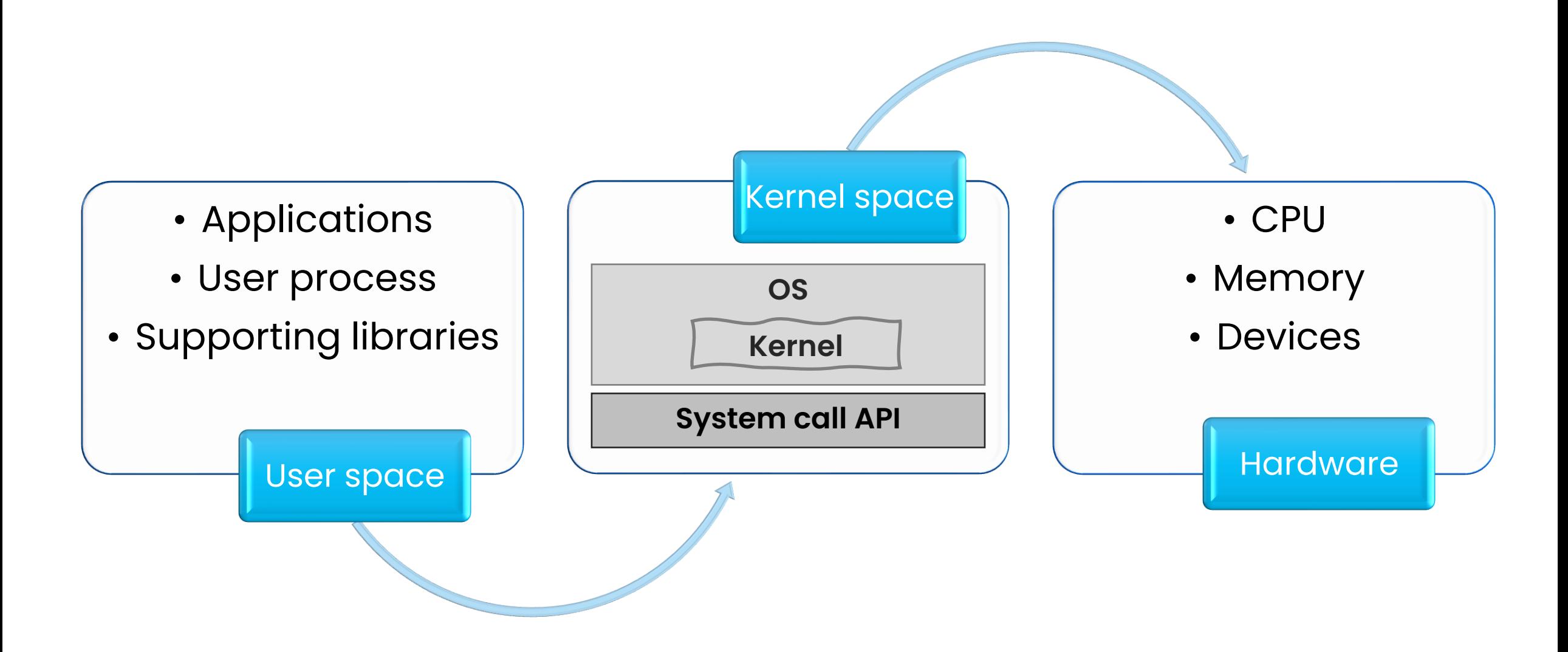

#### **Kernel space vs User space**

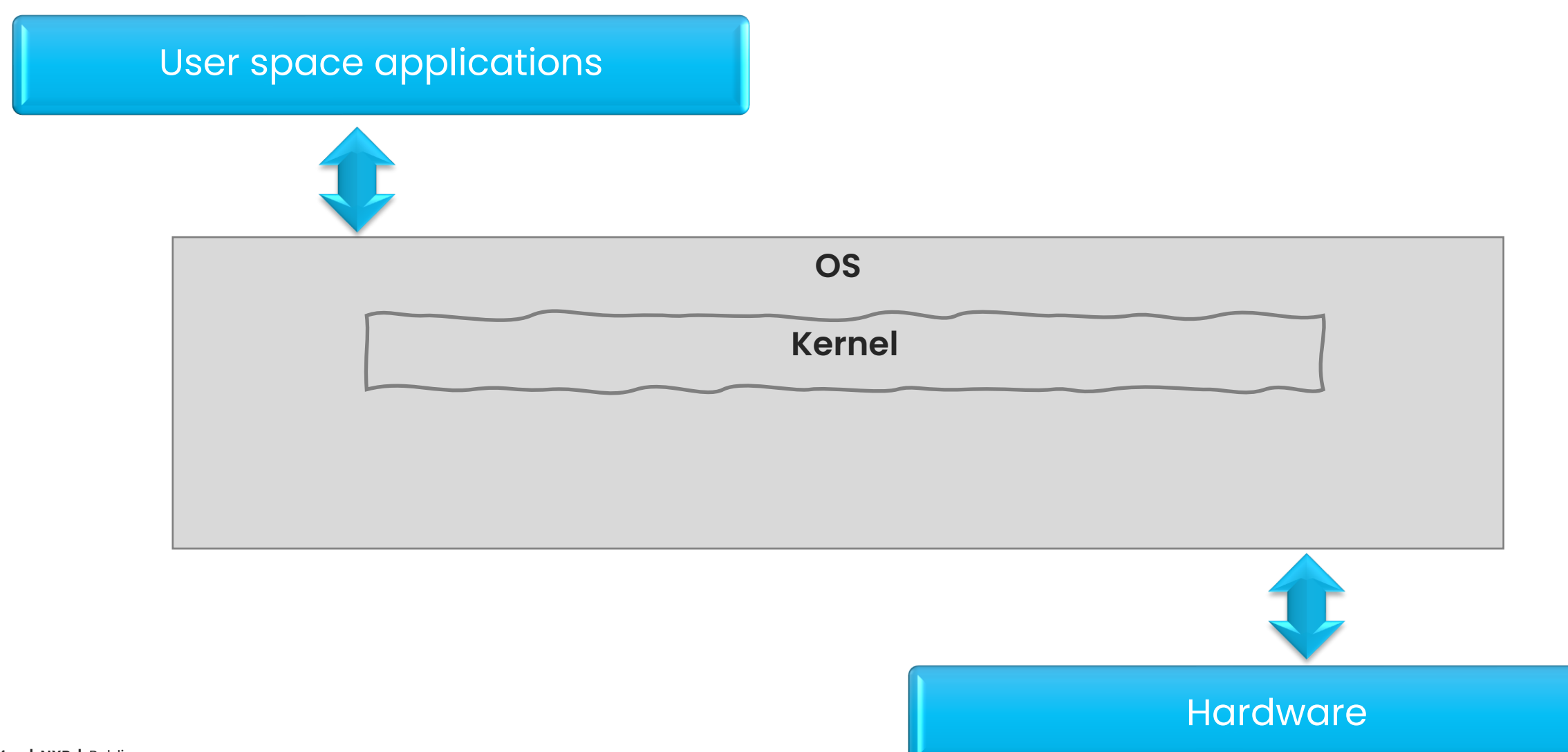

#### **Kernel space vs User space**

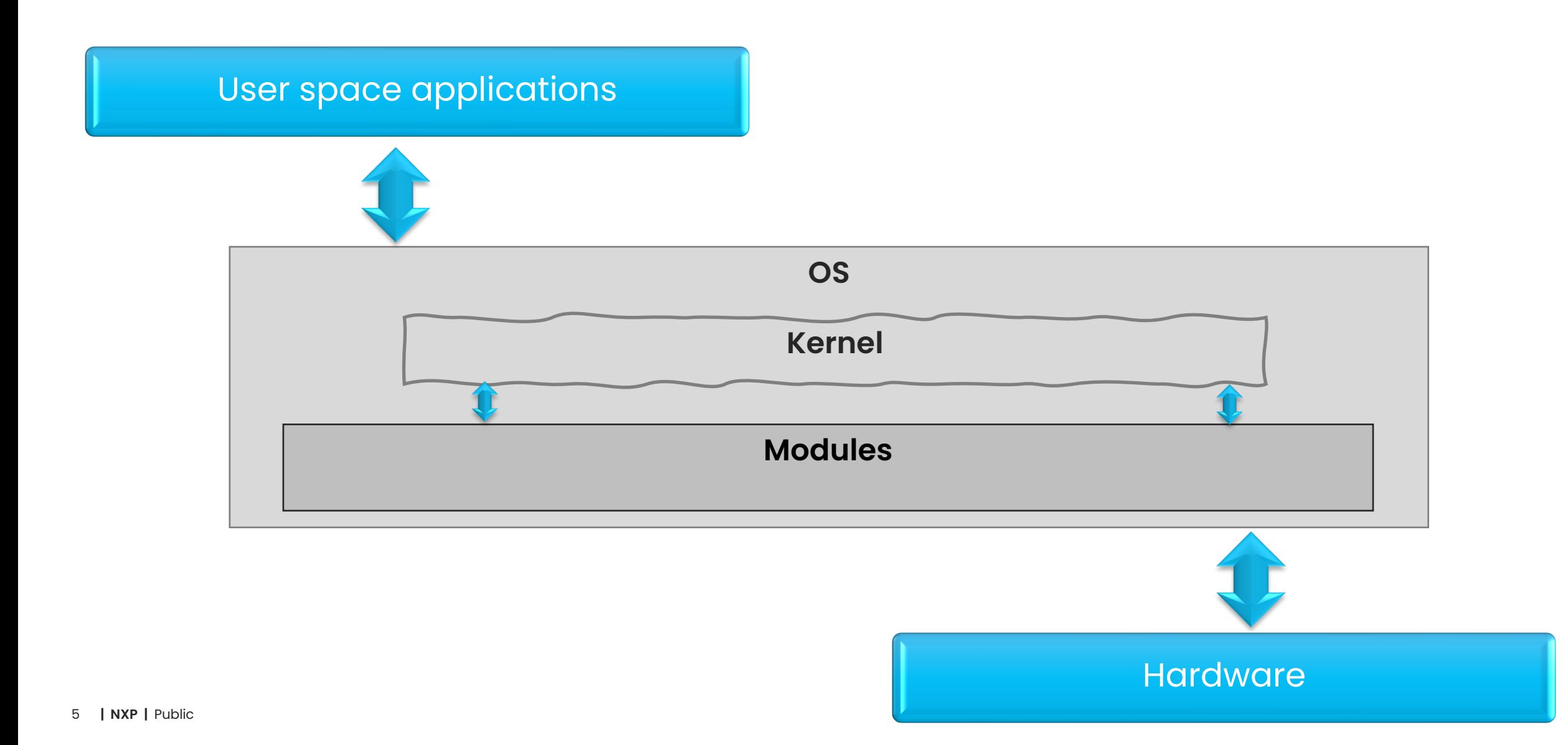

#### **What is a Linux Kernel Module?**

- Code that executes as part of the Linux kernel
	- − Pieces of code that can be loaded and unloaded into the kernel upon demand
- Extends the capabilities and sometimes might modify the behavior of the kernel
- Without modules, one would have to build monolithic kernels and add new functionality directly into the kernel image
- Besides having larger kernels, this has the disadvantage of requiring us to rebuild and reboot the kernel every time we want new functionality

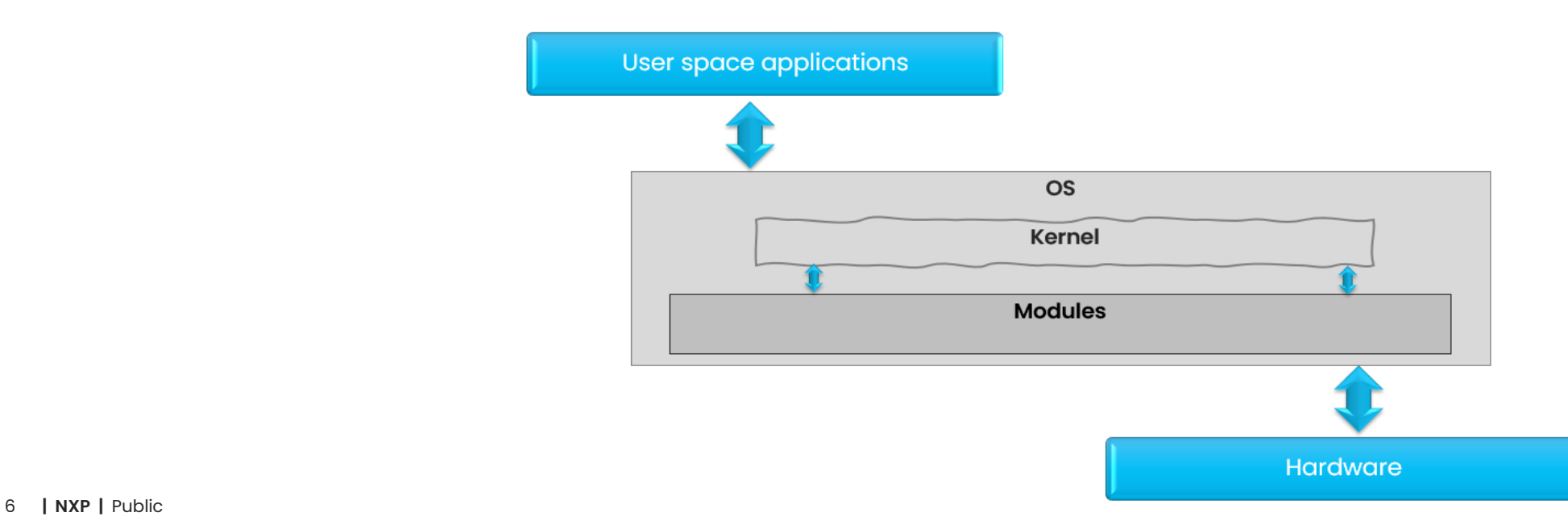

#### **Anatomy of a Kernel Module**

- Several typical components:
	- − MODULE\_AUTHOR("Jane Doe")
	- − MODULE\_LICENSE("GPL")
		- The license **must** be an open-source license (GPL,BSD, etc.) or you will "taint" your kernel
- int init\_module(void)
	- − Called when the kernel loads the module
	- − Initialize all stuff here
	- − Return 0 if all went well, negative if something wrong
- void cleanup\_module(void)
	- − Called when the kernel unloads the module
	- **− Free all resources here**

#### **Compiling a Kernel Module**

- Accompany the kernel module with a 1-line GNU Makefile:
	- obj-m += hello.o
	- − Assumes file name is "hello.c"
- Run the magic make command:
	- make -C <kernel-src> M=`pwd` modules
	- − Produces: hello.ko
	- − Assumes current directory is the module source

#### **Kernel Module utilities**

- Ismod Show all loaded modules
- insmod Insert a Module (excludes dependencies) \$sudo insmod <module\_name>
- modprobe Load the kernel module plus any module dependencies \$sudo modprobe <module\_name>
- modinfo Show information about a module \$modinfo <module\_name>
- depmod Build module dependency database \$/lib/modules/\$(uname -r)/modules.dep
- rmmod Remove a module
	- \$rmmod <module\_name>
- Show the log

\$dmesg or \$cat /var/log/syslog

#### **printk**

- Log at kernel
- 8 priority levels (see: include/linux/kern\_levels.h)
	- − KERN\_EMERG 0 system is unusable
	- − KERN\_ALERT 1 action must be taken immediately
	- − KERN\_CRIT 2 critical conditions
	- − KERN\_ERR 3 error conditions
	- − KERN\_WARNING 4 warning conditions
	- − KERN\_NOTICE 5 normal but significant condition
	- − KERN\_INFO 6 informational
	- − KERN\_DEBUG 7 debug-level messages
- cat /proc/sys/kernel/printk

#### **Device drivers vs device files**

- Everything is a file or a directory
- Every device is represented by a file in /dev/
- Device Driver: Kernel Module that controls a device
- Device File:
	- − Interface for the Device Driver to
		- read from or write to a physical device
	- − Also known as Device Nodes
	- − Created with mknod system call mknod [name] <c/b> <major> <minor>

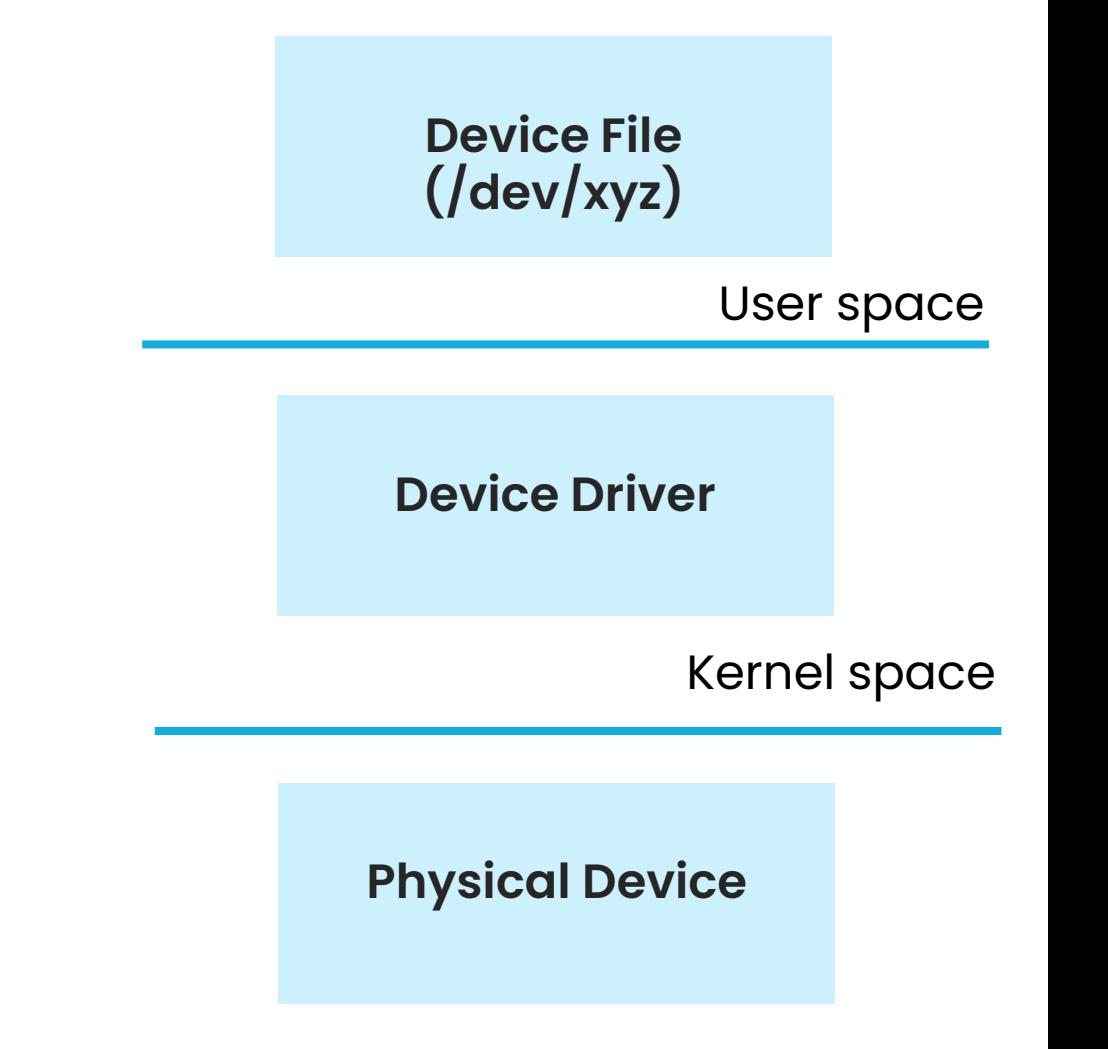

#### **Device files**

- − Character device
	- Stream of data one character at a time
	- No restriction on number of bytes
- − Block device
	- Random access to block of data
	- Can buffer and schedule the requests

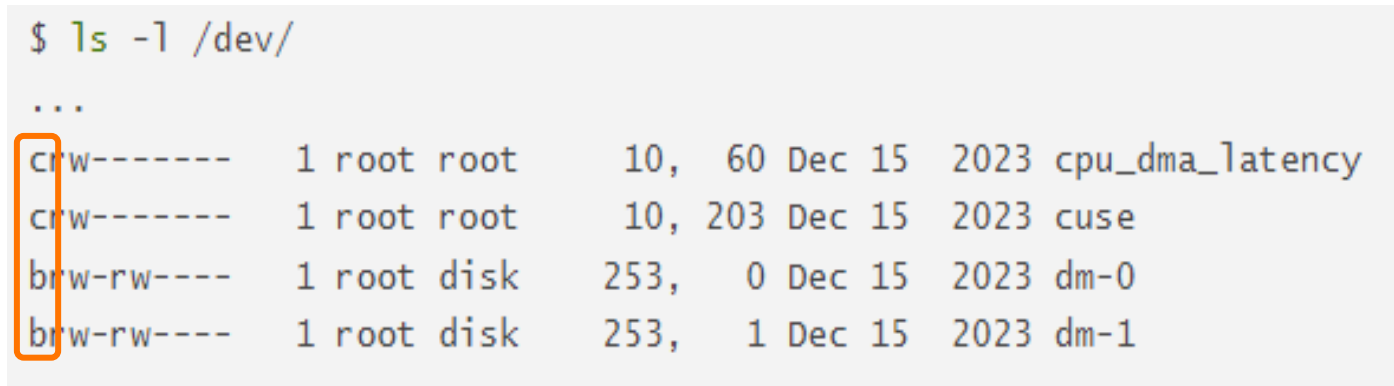

- Internally the kernel identifies each device by a triplet of information
- − Type character or block
- − Major number typically the category of devices
- − Minor number typically the identifier of the device

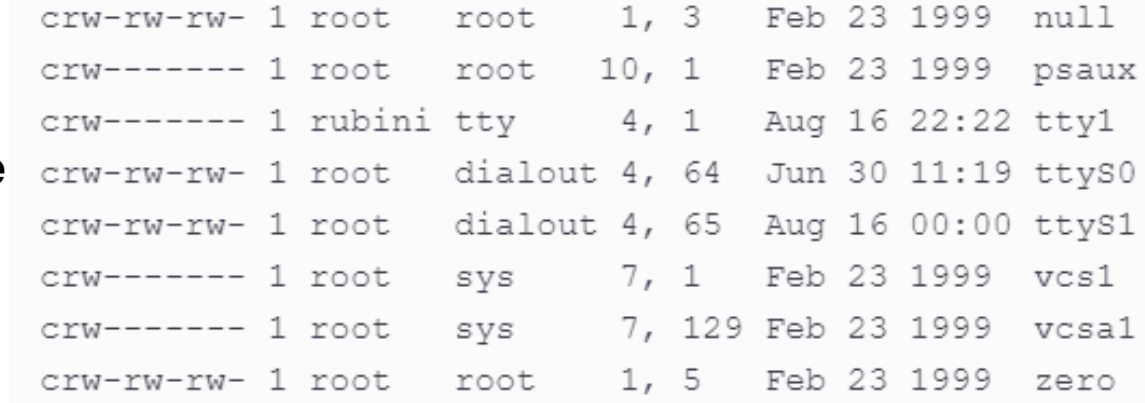

#### **Character device driver implementation**

**Device Driver -> Kernel Module Device File -> /dev/<filename>**

**Register the device -> register\_chrdev / alloc\_chrdev\_region mknod struct file\_operations**

> **Implement file operations -> open/release/read/write/**

**Unregister the device -> unregister\_chrdev / unregister\_chrdev\_region**

#### **Register device numbers**

- #include <linux/fs.h>
- int alloc\_chrdev\_region(dev\_t \*dev, unsigned baseminor, unsigned count, const char \*name)
	- −Allocates a range of char device numbers. The major number will be chosen dynamically, and returned (along with the first minor number) in @dev
- Registered devices are visible in /proc/devices:
	- \$ cat /dev/devices

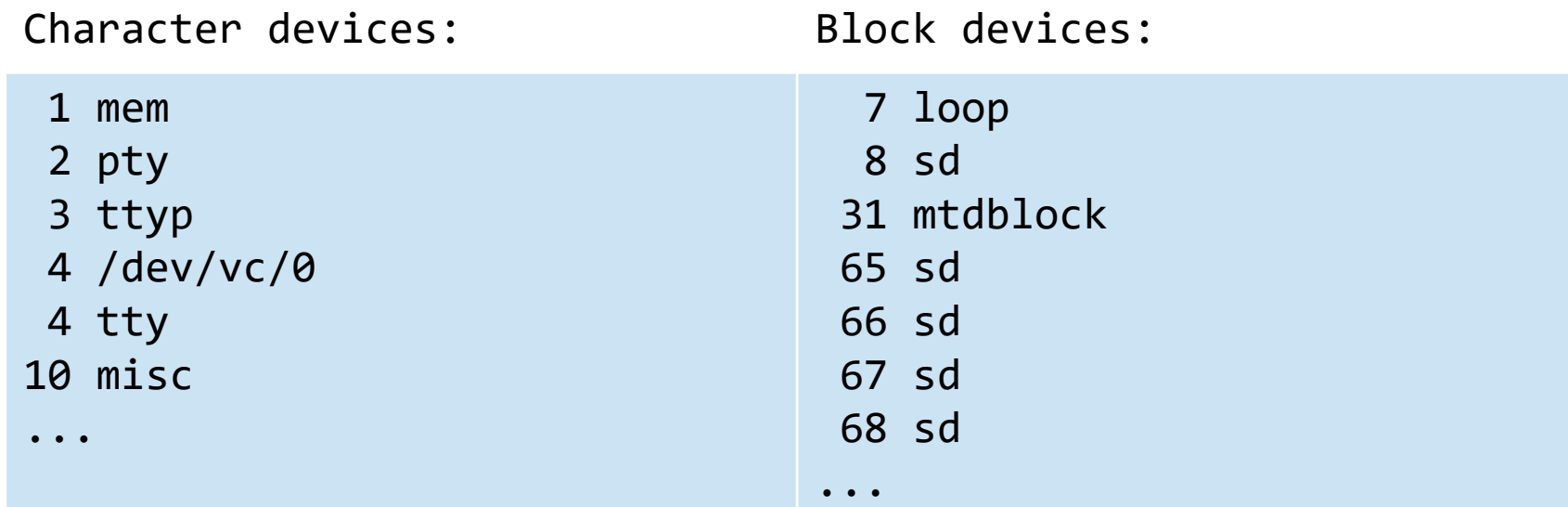

#### **Character device registration**

- #include <linux/cdev.h>
- static struct cdev char cdev;
- void cdev\_init(struct cdev \*cdev, struct file\_operations \*fops);
- int cdev\_add(struct cdev \*p, dev\_t dev, unsigned count);
- The kernel knows the association between the major/minor numbers and the file operations.
	- − Device is ready to be used

#### **Character device unregistration**

- #include <linux/cdev.h>
- void cdev\_del(struct cdev \*p);

• void unregister\_chrdev\_region(dev\_t from, unsigned count);

### **Reading / Writing from character device**

- \$ cat /dev/imx8mq\_chardev
- calls read() function

• unsigned long copy\_to\_user (void \_\_user \* to, const void \* from, unsigned long n);

```
$ echo "hello" > /dev/imx8mq_chardev
```

```
• calls write() function
```
• unsigned long copy\_from\_user (void \* to, const void \_\_user \* from, unsigned long n);

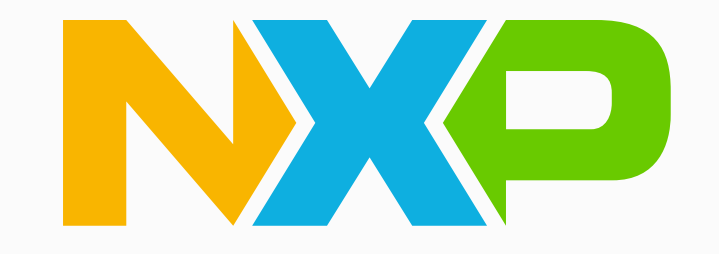

#### **[nxp.com](https://www.nxp.com/)**

**| Public |** NXP and the NXP logo are trademarks of NXP B.V. All other product or service names are the property of their respective owners. © 2024 NXP B.V.